### **ZADANIE PROJEKTOWE NR 01 DLA ZAWODU TECHNIK INFORMATYK**

- 1. Zapoznaj się z treścią zadania, załącznikami.
- 2. Rozpocznij rozwiązywanie zadania.
- 3. Rozwiązanie zadania zapisuj w pliku **specjalizacja\_zadanie01\_PESEL.DOC** , gdzie **PESEL** TO TWÓJ NR PESEL (wpisz dodatkowa nazwisko i imię).
- 4. Do wykonania dokumentacji zadania projektowego użyj programu MS-Word, swoje działania dokumentuj zdieciami ekranu
- 5. Na każdej stronie projektu wpisz swój numer PESEL oraz ponumeruj strony projektu (zacznij od strony tytułowej).
- 6. Plik **specjalizacja\_zadanie01\_PESEL.DOC** przekaż do sprawdzenia.

### **Treść zadania**

Użytkownicy nie umieją utworzyć kont, nie znają podstawowych zasad bezpiecznego korzystania z kont, nie znają zasad tworzenia bezpiecznych haseł oraz zasad ochrony przed złośliwymi programami (wirusami).

Opracuj projekt realizacji prac prowadzących do lokalizacji i usunięcia usterki systemu komputerowego.

W projekcie informacje opisane w treści zadania oraz Załączniku 1.

Wykonaj czynności związane z opracowanym projektem i sporządź elektroniczna dokumentacja z ich realizacji. Poszczególne etapy działań prowadzących do usunięcia usterki udokumentuj wykonaniem zrzutów z ekranu. Zrzuty z ekranu umieszczaj w pliku **specjalizacja\_zadanie01\_PESEL.DOC.** Każda strona podpisz swoim numerem **PESEL.**  Pamiętaj o wykonaniu opisu zrzutów ekranu w takiej formie, aby były one czytelne, ponumerowane i podpisane. Kończąc projekt zapisz dokument zawierający wykonane rozwiązanie do utworzonego przez siebie pliku o nazwie **specjalizacja\_zadanie01\_PESEL.DOC,** przekaż do sprawdzenia.

### **CZĘŚĆ PISEMNA: Projekt realizacji prac powinien zawiera :**

- 1. Tytuł projektu.
- 2. Założenia do projektu realizacji prac wynikające z **treści zadania** i **załączników.**
- 3. Listę **PRAWDOPODOBNYCH** przyczyn usterek systemu komputerowego.
- 4. Opis sposobów usunięcia usterek systemu komputerowego.
- **CZĘŚĆ PISEMNA I KOMPUTEROWA: Dokumentacja z wykonania prac powinna zawiera :**
- 5. Wykaz i opis FAKTYCZNYCH **działań** prowadzących do usunięcia usterek systemu. Do opisów należy obowiązkowo dołączyć **zrzuty** ekranów dokumentujące Twoje czynności.
- 6. Wskazania i instrukcje dla klienta.

# **Załącznik 1.**

### **Informacje przekazane przez pracowników banku**

- 1. Na komputerze zainstalowany jest system Windows XP oraz oprogramowanie biurowe, które uruchamia się i działała poprawnie. Po włączeniu zasilania komputer uruchamia się poprawnie.
- 2. Na dysku komputera istnieje jedna partycja z systemem plików NTFS, obejmująca cały obszar dysku.
- 3. Baza poprawek Windows jest aktualna.
- 4. Naprawiający ma dostęp do konta **Administrator** z hasłem **qwerty.**
- 5. Oprogramowanie antywirusowe nie jest zainstalowane.
- 6. Użytkownicy nie potrafią zainstalować oprogramowania antywirusowego.
- 7. Użytkownicy oczekują, że wykonasz następujące prace:
- -Programy, wszystkie dane i dokumenty muszą zostać zachowane.
- -Naprawa ma być wykonana u klienta bez reinstalacji systemu.

-Zainstalować oprogramowanie antywirusowe. Skonfigurować oprogramowanie antywirusowe tak, aby włączona była automatyczna aktualizacja programu oraz baz wirusów**.**

**-**W programie antywirusowym należy włączyć wysoką czułość skanera rezydentnego.

-Sprawdzenie, czy w na dysku twardym są wirusy.

-Utworzyć dwa konta o ograniczonych uprawnieniach: **dysponent1**, **dysponent2**. (UWAGA: konta musza należeć wyłącznie do grupy Użytkownicy).

-Utworzyć konto **dyrektor** o uprawnieniach administratora (UWAGA: konto musi należeć wyłącznie do grupy Administratorzy).

-Zabezpieczyć konta użytkowników za pomocą silnych haseł.

-Przekazać użytkownikom wskazania dotyczące właściwego użytkowania oraz podwyższenia poziomu bezpieczeństwa systemu komputerowego.

#### **ZADANIE PROJEKTOWE NR 02 DLA ZAWODU TECHNIK INFORMATYK**

- 1. Zapoznaj się z treścią zadania, załącznikami.
- 2. Rozpocznij rozwiązywanie zadania.

3. Rozwiązanie zadania zapisuj w pliku **specjalizacja\_zadanie02\_PESEL.DOC, gdzie PESEL** TO TWÓJ NR PESEL (wpisz dodatkowa nazwisko i imię).

4. Do wykonania dokumentacji zadania projektowego użyj programu MS-Word, swoje działania dokumentuj zdjęciami ekranu

- 5. Na każdej stronie projektu wpisz swój numer PESEL oraz ponumeruj strony projektu (zacznij od strony tytułowej).
- 6. Plik **specjalizacja\_zadanie02\_PESEL.DOC** przekaż do sprawdzenia.

### **Treść zadania**

W małej firmie komputerowej BITWISER na jednym, wspólnym komputerze pracuje trzech pracowników: szef oraz dwóch programistów. Pracownicy korzystają odpowiednio z kont: **boss, programmer1, programmer2.** Szef programistów wydał polecenie, aby do produkcji aplikacji sprzedawanych przez firmę użyć środowiska kompilatora **Bloodshed Software DEV-C++** oraz odpowiednio skonfigurowane środowisko systemowe. W chwili obecnej konta użytkowników nie maja żadnych zabezpieczeń.

Opracuj projekt realizacji prac prowadzących do lokalizacji i usunięcia usterek systemu komputerowego.

W projekcie wykorzystaj informacje opisane w treści zadania oraz Załączniku 1.

Wykonaj czynności związane z opracowanym projektem i sporządź elektroniczna dokumentacja z ich realizacji. Poszczególne etapy działań prowadzących do usunięcia usterki udokumentuj wykonaniem zrzutów z ekranu. Zrzuty z ekranu umieszczaj w pliku **specjalizacja\_zadanie02\_PESEL.DOC**. Każdą strona podpisz swoim numerem **PE-SEL.** Pamiętaj o wykonaniu opisu zrzutów ekranu w takiej formie, aby były one czytelne, ponumerowane i podpisane. Kończąc projekt zapisz dokument zawierający wykonane rozwiązanie do utworzonego przez siebie pliku o nazwie **specjalizacja\_zadanie02\_PESEL.DOC,** przekaż do sprawdzenia.

### **CZĘŚĆ PISEMNA: Projekt realizacji prac powinien zawiera :**

- 1. Tytuł projektu.
- 2. Założenia do projektu realizacji prac wynikające z treści zadania i załączników.
- 3. Listę PRAWDOPODOBNYCH przyczyn usterek systemu komputerowego.
- 4. Opis sposobów usunięcia usterek systemu komputerowego.

## **CZĘŚĆ PISEMNA I KOMPUTEROWA: Dokumentacja z wykonania prac powinna zawiera :**

5. Wykaz i opis FAKTYCZNYCH działań prowadzących do usunięcia usterek systemu. Do opisów należy

obowiązkowo dołączyć zrzuty ekranów dokumentujące Twoje czynności.

6. Wskazania i instrukcje dla pracowników firmy.

## **Załącznik 1.**

## **Informacje przekazane przez pracowników firmy**

- 1. Na komputerze zainstalowany jest system Windows XP oraz oprogramowanie biurowe, które uruchamia się i działała poprawnie. Po włączeniu zasilania komputer uruchamia się poprawnie.
- 2. Na dysku komputera istnieje jedna partycja z systemem plików NTFS, obejmująca cały obszar dysku.
- 3. Baza poprawek Windows jest aktualna.
- 4. Naprawiający ma dostęp do konta **Administrator** z hasłem **qwerty.**
- **5.** Oprogramowanie antywirusowe nie jest zainstalowane.
- 6. System komputerowy jest wolny od wirusów i innego oprogramowania złośliwego.
- 7. Programy, wszystkie dane i dokumenty muszą zostać zachowane.
- 8. Naprawa ma być wykonana u klienta bez reinstalacji systemu.
- 9. Użytkownicy oczekują, że wykonasz następujące prace:

-Po zalogowaniu się na dowolne konto, nie budzie się uruchamiało okno **Oczyszczanie dysku.**

-Zainstalować środowisko kompilatora **Bloodshed Software Dev C++** (program ściągnąć z Internetu).

-Dla każdego użytkownika (będącego programistą) utworzyć skrót na Pulpicie za pomocą którego programista będzie mógł szybko uruchamiać środowisko **Bloodshed Software Dev-C++**

-Przeniesienie danych projektowych z folderu: C**:\ProjektA do** folderu domowego **C:\Documents and Settings\programmer1.**

-Przeniesienie danych projektowych z folderu: C**:\ProjektB do** folderu domowego **C:\Documents and Settings\programmer2.**

-Skonfigurować uprawnienia dostępu do folderu **C:\Documents and Settings\programmer1\ProjektA tak,** aby konta **programmer1** i **boss** miały do niego pełny dostęp (zapis, modyfikacja i odczyt), natomiast konto **programmer2** nie miało żadnych uprawnień

-Skonfigurować uprawnienia dostępu do folderu **C:\Documents and Settings\programmer2\ProjektB** tak, aby konta **programmer2** i **boss** miały do niego pełny dostęp (zapis, modyfikacja i odczyt), natomiast konto **programmer1** nie miało żadnych uprawnień

-Utworzyć silne hasła dla kont pracowników.

-Przekazać pracownikom wskazania dotyczącego właściwego użytkowania oraz podwyższenia poziomu bezpieczeństwa systemu komputerowego.

## **ZADANIE PROJEKTOWE NR 03 DLA ZAWODU TECHNIK INFORMATYK**

- 1. Zapoznaj się z treścią zadania, załącznikami.
- 2. Rozpocznij rozwiązywanie zadania.

3. Rozwiązanie zadania zapisuj w pliku **specjalizacja\_zadanie03\_PESEL.DOC, gdzie PESEL** TO TWÓJ NR PESEL (wpisz dodatkowa nazwisko i imię).

4. Do wykonania dokumentacji zadania projektowego użyj programu MS-Word, swoje działania dokumentuj zdjęciami ekranu

- 5. Na każdej stronie projektu wpisz swój numer PESEL oraz ponumeruj strony projektu (zacznij od strony tytułowej).
- 6. Plik **specjalizacja\_zadanie03\_PESEL.DOC** przekaż do sprawdzenia.
- 7. Do wykonania zrzutów ekranowych wykorzystaj klawisz PrtScr oraz program **Paint.**
- 8. Do wykonania dokumentacji zadania projektowego użyj programu **MS-Word** oraz **PDF Creator**
- 9. Po wykonaniu projektu *(czyli rozwiązania zadania* projektowego), utwórz plik **PDF** o nazwie **specjalizacja\_ZADANIE03\_NAZWISKO\_IMIĘ.PDF** i przekaż go osobie sprawdzającej.
- 10. PONUMERUJ strony projektu (zacznij od strony tytułowej).

### **TREŚĆ ZADANIA**

W firmie wydawniczej ABECADŁO na jednym, wspólnym komputerze pracuje szef oraz dwóch korektorów. Szef korzysta z konta **Administrator.** Korektorzy korzystają odpowiednio z kont: **korektor1, korektor2.** W poniższej tabeli znajdują sin hasła do kont systemowych.

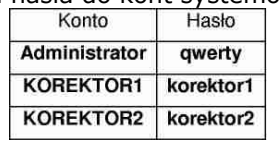

Szef korektorów wydał Ci polecenie, abyś usunął zgłoszone przez niego i korektorów, usterki. Szczegółowy opis usterek i poleceń znajdziesz w Załączniku 1.

Opracuj projekt realizacji prac prowadzących do lokalizacji i usunięcia usterek systemu komputerowego.

W projekcie wykorzystaj informacje opisane w treści zadania oraz Załączniku 1.

Wykonaj czynności związane z opracowanym projektem i sporządź elektroniczną dokumentacja z ich realizacji. Poszczególne etapy działań prowadzących do usunięcia usterki udokumentuj wykonaniem zrzutów z ekranu. Zrzuty z ekranu umieszczaj w pliku specjalizacja\_zadanie03\_NAZWISKO\_IMIĘ.DOC. Pamiętaj o wykonaniu opisu zrzutów ekranu w takiej formie, aby były one czytelne.

Kończąc projekt zapisz dokument zawierający wykonane rozwiązanie do utworzonego przez siebie pliku o nazwie **specjalizacja\_zadanie03\_NAZWISKO\_IMIĘ.PDF** na Pulpicie systemu Windows. Plik przekaż osobie sprawdzającej!

## **Część PISEMNA: Projekt realizacji prac powinien zawiera :**

- 1. Tytuł projektu.
- 2. Założenia do projektu realizacji prac wynikające z treści zadania i załączników.
- 3. Listę **PRAWDOPODOBNYCH** przyczyn usterek systemu komputerowego.
- 4. Opis sposobów usunięcia usterek systemu komputerowego.

## **Część PISEMNA I KOMPUTEROWA: Dokumentacja z wykonania prac powinna zawiera :**

- 5. Wykaz i opis FAKTYCZNYCH działań prowadzących do usunięcia usterek systemu. Do opisów należy obowiązkowo dołączyć zrzuty ekranów dokumentujące Twoje czynności.
- 6. Wskazania i instrukcje dla pracowników firmy.

## **Załącznik 1.**

### **Informacje przekazane przez pracowników firmy**

- 1. Na komputerze zainstalowany jest system Windows XP oraz oprogramowanie biurowe, które uruchamia się i działała poprawnie. Po włączeniu zasilania komputer uruchamia się poprawnie.
- 2. Na dysku komputera istnieje jedna partycja z systemem plików NTFS, obejmująca cały obszar dysku.
- 3. Baza poprawek Windows jest aktualna.
- 4. Naprawiający ma dostęp do konta **Administrator** z hasłem **qwerty.**
- 5. Programy, wszystkie dane i dokumenty muszą zostać zachowane.
- 6. Naprawa ma być wykonana u klienta bez reinstalacji systemu.
- 7. Użytkownicy oczekują, że wykonasz następujące prace:
- -Utworzyć silne hasła kont (dla wszystkich pracowników).

-Po zalogowaniu się na konto **Administrator,** klawiatura nie działa prawidłowo - de działają klawisze **y** i **z**, szef życzy sobie, aby przywrócić ustawienie klawiatury **Polski (programisty).**

-Po zalogowaniu się na dowolne konto, nie można uruchomić menu **Start Wyłącz komputer** – należy przywrócić taką możliwość

-Po zalogowaniu się na dowolne konto, nie można uruchomić **Panelu sterowania** (np. nie można zmienić ustawień ekranu) - należy przywrócić taką możliwość

-Po zalogowaniu się na dowolne konto, nie można użyć klawisza **"Logo Windows"** (klawisza znajdującego się po lewej stronie od lewego klawisza Alt) - nalecą przywrócić taką możliwość

-Przekazać korektorom i szefowi wskazania, dotyczące właściwego użytkowania oraz podwyższenia poziomu bezpieczeństwa systemu komputerowego. Przekazać je w formie pisemnej.

#### **Załącznik 2**

I. *BLOKOWANIE KLAWISZY* Klawisz "Logo Windows" znajduje się po lewej stronie klawisza "lewy Alt". Aby go zablokować należy w gałęzi:

**[HKEY\_LOCAL\_MACHINE \ SYSTEM \ CurrentControlSet \ Control \ Keyboard Layout]** dodaj klucz BINA-RY **Scancode Map** i przypisać mu wartość 00 00 00 00 00 00 00 00 03 00 00 00 00 00 5B E0 00 00 5C E0 00 00 00 00. Aby przywrócić działanie klawisza należy usunąć ww. klucz **Scancode Map.**

-Klawisz "CapsLock" znajdujący się po lewej stronie nad klawiszem "lewy Shift", można także zablokować. W tym celu należy w gałęzi;

**[HKEY\_LOCAL\_MACHINE \ SYSTEM \ CurrentControlSet \ Control \ Keyboard Layout]** dodaj klucz BINARY Scancode **Map** i przypisać mu wartość 00 00 00 00 00 00 00 00 02 00 00 00 2a 00 3a 00 00 00 00 00 Aby przywrócić działanie klawisza należy usunąć ww. klucz **Scancode Map.**

## **ZADANIE PROJEKTOWE NR 04 DLA ZAWODU TECHNIK INFORMATYK**

1. Zapoznaj się z treścią zadania, załącznikami.

2. Rozpocznij rozwiązywanie zadania.

3. Rozwiązanie zadania zapisuj w pliku **specjalizacja\_zadanie04\_PESEL.DOC, gdzie PESEL** TO TWÓJ NR PESEL (wpisz dodatkowa nazwisko i imię).

4. Do wykonania dokumentacji zadania projektowego użyj programu MS-Word, swoje działania dokumentuj zdjęciami ekranu

- 10. Na każdej stronie projektu wpisz swój numer PESEL oraz ponumeruj strony projektu (zacznij od strony tytułowej).
- 11. Plik **specjalizacja\_zadanie04\_PESEL.DOC** przekaż do sprawdzenia.
- 12. Do wykonania zrzutów ekranowych wykorzystaj klawisz PrtScr oraz program **Paint.**
- 13. Do wykonania dokumentacji zadania projektowego użyj programu **MS-Word** oraz **PDF Creator**
- 14. Po wykonaniu projektu *(czyli rozwiązania zadania* projektowego), utwórz plik **PDF** o nazwie **specjalizacja\_ZADANIE04\_NAZWISKO\_IMIĘ.PDF** i przekaż go osobie sprawdzającej.
- 10. PONUMERUJ strony projektu (zacznij od strony tytułowej).

# **TREŚĆ ZADANIA**

W firmie **Centrum Archiwizacji Dokumentów** ze wspólnego komputera korzysta administrator oraz dwóch pracowników zajmujących się archiwizacją dokumentów wspomagana programem MS-Excel. Administrator korzysta z konta **Administrator.** Archiwizatorzy korzystają odpowiednio z kont: **archiwizator1, archiwizator2.**

W poniższej tabeli znajdują się hasła do kont systemowych.

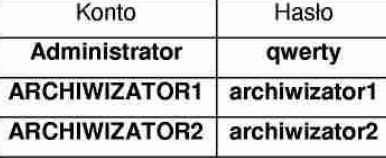

Administrator wydał Ci polecenie, abyś usunął zgłoszone przez niego i archiwizatorów, usterki. Szczegółowy opis usterek i poleceń znajdziesz w **Załączniku** Opracuj projekt realizacji prac prowadzących do lokalizacji i usunięcia usterek systemu komputerowego.

W projekcie wykorzystaj informacje opisane w treści zadania oraz **Załączniku** 1.

Wykonaj czynności naprawcze. Poszczególne etapy działań prowadzących do usunięcia usterki udokumentuj wykonaniem zrzutów z ekranu. Zrzuty z ekranu umieszczaj w pliku specjalizacja\_zadanie04\_NAZWISKO\_IMIĘ.DOC. Pamiętaj o wykonaniu opisu zrzutów ekranu w takiej formie aby były one czytelne. Kończąc projekt zapisz dokument zawierający wykonane rozwiązanie do utworzonego przez siebie pliku o nazwie **specjalizacja \_zadanie04\_NAZWISKO\_IMIĘ.PDF** na Pulpicie systemu Windows. **Plik przekaż osobie sprawdzającej!**

## **CZĘŚĆ PISEMNA: Projekt realizacji prac powinien zawiera :**

- 1. Tytuł projektu.
- 2. Założenia do projektu realizacji prac wynikające z treści zadania i załączników.
- 3. Listę **PRAWDOPODOBNYCH** przyczyn usterek systemu komputerowego.
- 4. Opis sposobów usunięcia usterek systemu komputerowego.

## **CZĘŚĆ PISEMNA I KOMPUTEROWA: Dokumentacja z wykonania prac powinna zawiera :**

- 5. Wykaz i opis FAKTYCZNYCH działań prowadzących do usunięcia usterek systemu. Do opisów należy obowiązkowo dołączyć zrzuty ekranów dokumentujące Twoje czynności.
- 6. Wskazania i instrukcje dla pracowników firmy.

## **Załącznik 1.**

### **Informacje przekazane przez pracowników firmy**

- 1. Na komputerze zainstalowany jest system Windows XP oraz oprogramowanie biurowe, które uruchamia się i działała poprawnie. Po włączeniu zasilania komputer uruchamia się poprawnie.
- 2. Na dysku komputera istnieje jedna partycja z systemem plików NTFS, obejmująca cały obszar dysku.
- 3. Baza poprawek Windows jest aktualna.
- 4. Naprawiający ma dostęp do konta **Administrator** z hasłem **qwerty.**
- 5. Programy, wszystkie dane i dokumenty muszą zostać zachowane.
- 6. Naprawa ma być wykonana u klienta bez reinstalacji systemu.
- 7. Użytkownicy oczekują, że wykonasz następujące prace:

-Utworzyć silne hasła kont (dla wszystkich pracowników).

-Po zalogowaniu się każdego użytkownika ukazuje się okno **Notatnika.** Należy usunąć niedogodność

-Żaden z użytkowników nie może zainstalować **drukarki** - należy przywrócić możliwość Instalowania drukarek.

-Żaden z użytkowników nie może uruchomić apletu Panelu sterowania: **Dodaj lub usuń programy** - należy przywrócić taką możliwość

-Żaden z użytkowników nie może uruchomić programu **MS-EXCEL** – należy przywrócić taką możliwość

-Przekazać archiwizatorom i szefowi wskazania, dotyczące właściwego użytkowania oraz podwyższenia poziomu bezpieczeństwa systemu komputerowego. Przekaż je w formie pisemnej.

# **ZADANIE PROJEKTOWE NR 05 DLA ZAWODU TECHNIK INFORMATYK**

- 1. Zapoznaj się z treścią zadania, załącznikami.
- 2. Rozpocznij rozwiązywanie zadania.

3. Rozwiązanie zadania zapisuj w pliku **specjalizacja\_zadanie05\_PESEL.DOC, gdzie PESEL** TO TWÓJ NR PESEL (wpisz dodatkowa nazwisko i imię).

4. Do wykonania dokumentacji zadania projektowego użyj programu MS-Word, swoje działania dokumentuj zdjęciami ekranu

15. Na każdej stronie projektu wpisz swój numer PESEL oraz ponumeruj strony projektu (zacznij od strony tytułowej).

16. Plik **specjalizacja\_zadanie05\_PESEL.DOC** przekaż do sprawdzenia.

17. Do wykonania zrzutów ekranowych wykorzystaj klawisz PrtScr oraz program **Paint.**

18. Do wykonania dokumentacji zadania projektowego użyj programu **MS-Word** oraz **PDF Creator** 

19. Po wykonaniu projektu (czyli rozwiązania zadania projektowego), utwórz plik **PDF** o nazwie **specjalizacja\_ZADANIE05\_NAZWISKO\_IMIĘ.PDF** i przekaż go osobie sprawdzającej.

10. PONUMERUJ strony projektu (zacznij od strony tytułowej).

# **TREŚĆ ZADANIA**

W firmie **CBA** ze wspólnego komputera korzysta: administrator, major oraz dwóch poruczników zajmujących się analizą śledczą wymagają wysokiego poziomu poufności. Administrator komputera i major korzystają z kont o pełnych uprawnieniach. Porucznicy korzystają odpowiednio z kont: **porucznik1, porucznik2.**

W poniższej tabeli znajdują się hasła do kont systemowych.

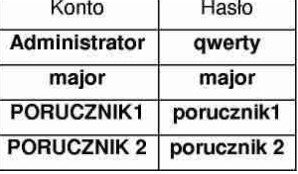

Jesteś administratorem systemu, a major wydał Ci polecenie, abyś usunął zgłoszone przez niego i poruczników, usterki. Szczegółowy opis usterek i poleceń znajdziesz w **Załączniku** 1. Opracuj projekt realizacji prac prowadzących do lokalizacji i usunięcia usterek systemu komputerowego.

W projekcie wykorzystaj informacje opisane w treści zadania oraz **Załączniku** 1.

Wykonaj czynności naprawcze. Poszczególne etapy działam prowadzących do usunięcia usterki udokumentuj wykonaniem zrzutów z ekranu. Zrzuty z ekranu umieszczaj w pliku tinf zadanie05 NAZWISKO IMIĘ.DOC. Pamiętaj o wykonaniu opisu zrzutów ekranu w takiej formie, aby były one czytelne. Kończąc projekt zapisz dokument zawierający wykonane rozwiązanie do utworzonego przez siebie pliku o nazwie **specjalizacja\_zadanie05\_NAZWISKO\_IMIĘ.PDF** na Pulpicie systemu Windows. Plik przekaż osobie sprawdzającej.

## **CZĘŚĆ PISEMNA: Projekt realizacji prac powinien zawiera :**

- 1. Tytuł projektu.
- 2. Założenia do projektu realizacji prac wynikające z treści zadania i załączników.
- 3. Listę **PRAWDOPODOBNYCH** przyczyn usterek systemu komputerowego.
- 4. Opis sposobów usunięcia usterek systemu komputerowego.

# **CZĘŚĆ PISEMNA I KOMPUTEROWA: Dokumentacja z wykonania prac powinna zawiera :**

- 5. Wykaz i opis FAKTYCZNYCH działań prowadzących do usunięcia usterek systemu. Do opisów należy obowiązkowo dołączyć zrzuty ekranów dokumentujące Twoje czynności.
- 6. Wskazania i instrukcje dla pracowników firmy.

## **Załącznik 1.**

## **Informacje przekazane przez pracowników firmy**

- 1. Na komputerze zainstalowany jest system Windows XP oraz oprogramowanie biurowe, które uruchamia się i działała poprawnie. Po włączeniu zasilania komputer uruchamia się poprawnie.
- 2. Na dysku komputera istnieje jedna partycja z systemem plików NTFS, obejmująca cały obszar dysku.
- 3. Baza poprawek Windows jest aktualna.
- 4. Naprawiający ma dostęp do konta **Administrator** z hasłem **qwerty.**
- 5. Programy, wszystkie dane i dokumenty muszą zostać zachowane.
- 6. Naprawa ma być wykonana u klienta bez reinstalacji systemu.
- 7. Major przekazał Ci następujące polecenie służbowe:

-Zabezpieczyć za pomocą silnych haseł wszystkie konta użytkowników.

-Żaden z użytkowników nie może uruchomić apletu Panelu sterowania: Data i czas - należy przywrócić możliwość instalowania czasu i daty dla wszystkich użytkowników.

-Przenieść tajny plik **waznedane5.doc** - z folderu **C:\CBA** do folderu domowego majora.

-Zabezpieczyć plik **waznedane5.doc** w następujący sposób:

-Użytkownicy: **porucznik1, porucznik2** mogą ten plik TYLKO CZYTAĆ

-Użytkownicy: **Administrator, major** mają pełne prawa do tego pliku.

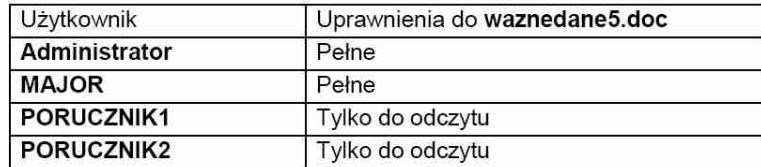

- Przekazać porucznikom wskazania, dotyczące właściwego użytkowania oraz podwyższenia poziomu bezpieczeństwa systemu komputerowego.

## **ZADANIE PROJEKTOWE NR 06 DLA ZAWODU TECHNIK INFORMATYK**

1. Zapoznaj się z treścią zadania, załącznikami.

2. Rozpocznij rozwiązywanie zadania.

3. Rozwiązanie zadania zapisuj w pliku **specjalizacja\_zadanie06\_PESEL.DOC, gdzie PESEL** TO TWÓJ NR PESEL (wpisz dodatkowa nazwisko i imię).

4. Do wykonania dokumentacji zadania projektowego użyj programu MS-Word, swoje działania dokumentuj zdjęciami ekranu

20. Na każdej stronie projektu wpisz swój numer PESEL oraz ponumeruj strony projektu (zacznij od strony tytułowej).

21. Plik **specjalizacja\_zadanie06\_PESEL.DOC** przekaż do sprawdzenia.

22. Do wykonania zrzutów ekranowych wykorzystaj klawisz PrtScr oraz program **Paint.**

23. Do wykonania dokumentacji zadania projektowego użyj programu **MS-Word** oraz **PDF Creator** 

24. Po wykonaniu projektu (czyli rozwiązania zadania projektowego), utwórz plik **PDF** o nazwie **specjalizacja\_ZADANIE06\_NAZWISKO\_IMIĘ.PDF** i przekaż go osobie sprawdzającej.

10. PONUMERUJ strony projektu (zacznij od strony tytułowej).

# **TREŚĆ ZADANIA**

W firmie handlowej z zasobów wspólnego komputera korzystał **dyrektor** i dwóch księgowych: **ksiegowy1** i **ksiegowy2. Ksiegowy2** zabezpieczył bardzo ważne dane firmy hasłem, którego nikt inny nie zna. Obecnie przebywa na urlopie, a pracownicy firmy nie mają z nim kontaktu. Zostałeś zatrudniony na stanowisku informatyka i otrzymałem zadanie do wykonania.

W poniższej tabeli znajdują sin hasła do kont systemowych.

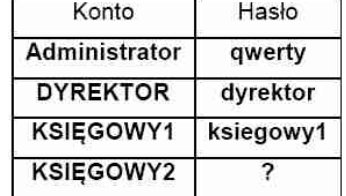

Konta: **Administrator, DYREKTOR i KSIĘGOWY2** należą do grupy użytkowników **Administratorzy.**

Opracuj projekt realizacji prac prowadzących do lokalizacji i usunięcia usterki systemu komputerowego W projekcie wykorzystaj informacje opisane w treści zadania oraz **Załączniku** 1.

Kończąc projekt zapisz dokument zawierający wykonane rozwiązanie do utworzonego przez siebie pliku o nazwie **specjalizacja\_zadanie06\_NAZWISKO\_IMIĘ.PDF** na Pulpicie systemu Windows. Plik przekaż osobie sprawdzającej.

## **CZĘŚĆ PISEMNA: Projekt realizacji prac powinien zawiera :**

- 1. Tytuł projektu.
- 2. Założenia do projektu realizacji prac wynikające z treści zadania i załączników.
- 3. Listę PRAWDOPODOBNYCH przyczyn usterek systemu komputerowego.

4. Opis sposobów usunięcia usterek systemu komputerowego.

## **CZĘŚĆ PISEMNA I KOMPUTEROWA: Dokumentacja z wykonania prac powinna zawiera :**

- 5. Wykaz i opis FAKTYCZNYCH **działań** prowadzących do usunięcia usterek systemu. Do opisów należy **obowiązkowo** dołączyć **zrzuty** ekranów dokumentujące Twoje czynności.
- 6. Wskazania i instrukcje dla pracowników firmy.

## **Załącznik 1.**

## **Informacje przekazane przez pracowników firmy**

1. Na komputerze zainstalowany jest system Windows XP oraz oprogramowanie biurowe, które uruchamia się i działała poprawnie. Po włączeniu zasilania komputer uruchamia się poprawnie.

2. Na dysku komputera istnieje jedna partycja z systemem plików NTFS, obejmująca cały obszar dysku.

- 3. Baza poprawek Windows jest aktualna.
- 4. Naprawiający ma dostęp do konta **Administrator** z hasłem **qwerty**.
- 5. Programy, wszystkie dane i dokumenty muszą **zostać zachowane**.
- 6. Naprawa ma być wykonana **u klienta bez reinstalacji systemu**.

7. Dyrektor firmy przekazał Ci następujące zadania do wykonania:

-Do konta **księgowy2** nie można się zalogować – należy spowodować, by do konta **księgowy2** można było się zalogować, i założyć mu nowe hasło.

-Zabezpieczyć za pomocą **silnych haseł** wszystkie konta użytkowników.

-Konto **dyrektora** ma mieć uprawnienia administratora a jego dane uczynić niedostępnymi dla pozostałych użytkowników.

-Zmienić konta **księgowych** na konta z ograniczeniami

-Przenieść pliki **PLIK1.PPT, PLIK2.XLS** – z folderu **C:\Documents and Settings\ksiegowy2\Moje dokumenty**  do folderu domowego Dyrektora.

-Zabezpieczyć foldery użytkowników w następujący sposób:

## Folder **C:\Documents and Settings\dyrektor**

SPECJALIZACJA T4a **Materiał opracował: mgr inż. Marek Wawrzyniak** 8

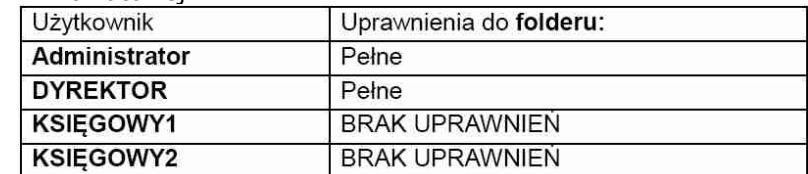

## Folder **C:\Documents and Settings\ksiegowy1**

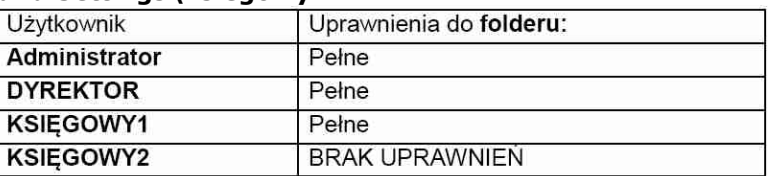

### Folder **C:\Documents and Settings\ksiegowy2**

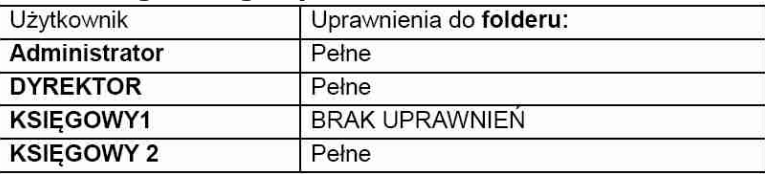

-Przekazać księgowym wskazania, dotyczące właściwego użytkowania oraz podwyższenia poziomu bezpieczeństwa systemu komputerowego.

# **ZADANIE PROJEKTOWE NR 07 DLA ZAWODU TECHNIK INFORMATYK**

1. Zapoznaj się z treścią zadania, załącznikami.

2. Rozpocznij rozwiązywanie zadania.

3. Rozwiązanie zadania zapisuj w pliku **specjalizacja\_zadanie07\_PESEL.DOC, gdzie PESEL** TO TWÓJ NR PESEL (wpisz dodatkowa nazwisko i imię).

4. Do wykonania dokumentacji zadania projektowego użyj programu MS-Word, swoje działania dokumentuj zdjęciami ekranu

25. Na każdej stronie projektu wpisz swój numer PESEL oraz ponumeruj strony projektu (zacznij od strony tytułowej).

26. Plik **specjalizacja\_zadanie07\_PESEL.DOC** przekaż do sprawdzenia.

27. Do wykonania zrzutów ekranowych wykorzystaj klawisz PrtScr oraz program **Paint.**

28. Do wykonania dokumentacji zadania projektowego użyj programu **MS-Word** oraz **PDF Creator** 

29. Po wykonaniu projektu (czyli rozwiązania zadania projektowego), utwórz plik **PDF** o nazwie **specjalizacja\_ZADANIE07\_NAZWISKO\_IMIĘ.PDF** i przekaż go osobie sprawdzającej.

10. PONUMERUJ strony projektu (zacznij od strony tytułowej).

# **TREŚĆ ZADANIA**

W firmie handlowej z zasobów wspólnego komputera korzystał **dyrektor** i dwóch kierowników: **kierownik1** i **kierownik2. Kierownik 2** zabezpieczył bardzo ważne dane firmy hasłem, którego nikt inny nie zna. Obecnie przebywa na urlopie, a pracownicy firmy nie mają z nim kontaktu. Zostałeś zatrudniony na stanowisku informatyka i otrzymałeś zadanie do wykonania.

W poniższej tabeli znajdują się hasła do kont systemowych.

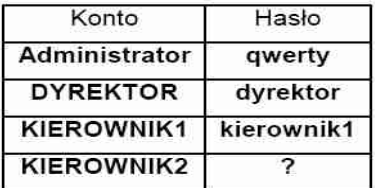

Konta: **Administrator, DYREKTOR i KIEROWNIK2** należą do grupy użytkowników **Administratorzy**.

Opracuj projekt realizacji prac prowadzących do lokalizacji i usunięcia usterki systemu komputerowego W projekcie wykorzystaj informacje opisane w treści zadania oraz **Załączniku 1.**

Kończąc projekt zapisz dokument zawierający wykonane rozwiązanie do utworzonego przez siebie pliku o nazwie **specjalizacja\_zadanie07\_NAZWISKO\_IMIĘ.PDF** na Pulpicie systemu Windows. Plik przekaż osobie sprawdzającej!

## **CZĘŚĆ PISEMNA: Projekt realizacji prac powinien zawierać:**

7. Tytuł projektu.

8. Założenia do projektu realizacji prac wynikające z **treści zadania** i **załączników.**

9. Listę **PRAWDOPODOBNYCH** przyczyn usterek systemu komputerowego.

10. Opis sposobów usunięcia usterek systemu komputerowego.

## **CZĘŚĆ PISEMNA I KOMPUTEROWA: Dokumentacja z wykonania prac powinna zawierać:**

11. Wykaz i opis **FAKTYCZNYCH** działań prowadzących do usunięcia usterek systemu. Do opisów **należy obowiązkowo dołączyć** zrzuty ekranów dokumentujące Twoje czynności.

12. Wskazania i instrukcje dla pracowników firmy.

## **Załącznik 1.**

## **Informacje przekazane przez pracowników firmy**

1. Na komputerze zainstalowany jest system Windows XP oraz oprogramowanie biurowe, które uruchamia się i działała poprawnie. Po włączeniu zasilania komputer uruchamia się poprawnie.

2. Na dysku komputera istnieje jedna partycja z systemem plików NTFS, obejmująca cały obszar dysku.

3. Baza poprawek Windows jest aktualna.

4. Naprawiający ma dostęp do konta **Administrator** z hasłem **qwerty**.

5. Programy, wszystkie dane i dokumenty muszą **zostać zachowane**.

6. Naprawa ma być wykonana **u klienta bez reinstalacji systemu**.

7. Dyrektor firmy przekazał Ci następujące zadania do wykonania:

-Do konta **kierownik2** nie można się zalogować – należy spowodować, by do konta **kierownik2** można było się zalogować, i założyć mu nowe hasło.

-Zabezpieczyć za pomocą **silnych haseł** wszystkie konta użytkowników.

-Konto **dyrektora** ma mieć uprawnienia administratora a jego dane uczynić niedostępnymi dla pozostałych użytkowników.

-Zmienić konta **kierowników** na konta z ograniczeniami

-Przenieść pliki **ZADANIE7.PPT, ZADANIE7.XLS** – z folderu **C:\Documents and Settings\kierownik2\Moje dokumenty\DANE** do folderu domowego Dyrektora.

-Zabezpieczyć foldery użytkowników w następujący sposób:

### Folder **C:\Documents and Settings\dyrektor**

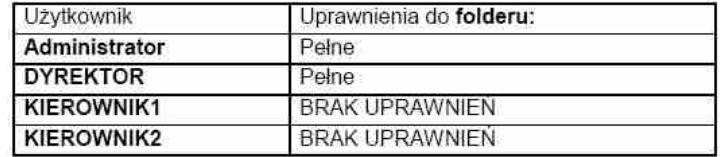

# Folder **C:\Documents and Settings\kierownik1**

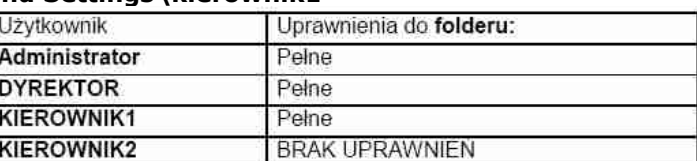

#### Folder **C:\Documents and Settings\kierownik2**

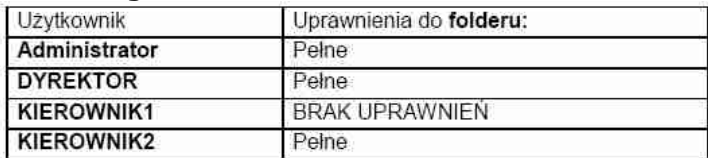

-Przekazać pracownikom wskazania, dotyczące właściwego użytkowania oraz podwyższenia poziomu bezpieczeństwa systemu komputerowego.

## **ZADANIE PROJEKTOWE NR 08 DLA ZAWODU TECHNIK INFORMATYK**

1. Zapoznaj się z treścią zadania, załącznikami.

2. Rozpocznij rozwiązywanie zadania.

3. Rozwiązanie zadania zapisuj w pliku **specjalizacja\_zadanie08\_PESEL.DOC, gdzie PESEL** TO TWÓJ NR PESEL (wpisz dodatkowa nazwisko i imię).

4. Do wykonania dokumentacji zadania projektowego użyj programu MS-Word, swoje działania dokumentuj zdjęciami ekranu

30. Na każdej stronie projektu wpisz swój numer PESEL oraz ponumeruj strony projektu (zacznij od strony tytułowej).

31. Plik **specjalizacja\_zadanie08\_PESEL.DOC** przekaż do sprawdzenia.

32. Do wykonania zrzutów ekranowych wykorzystaj klawisz PrtScr oraz program **Paint.**

33. Do wykonania dokumentacji zadania projektowego użyj programu **MS-Word** oraz **PDF Creator** 

34. Po wykonaniu projektu (czyli rozwiązania zadania projektowego), utwórz plik **PDF** o nazwie **specjalizacja\_ZADANIE08\_NAZWISKO\_IMIĘ.PDF** i przekaż go osobie sprawdzającej.

10. PONUMERUJ strony projektu (zacznij od strony tytułowej).

## **TREŚĆ ZADANIA**

W firmie obsługującej magazyny pracują trzy osoby: kierownik magazynów oraz dwóch magazynierów: Do obsługi magazynów wykorzystują jeden wspólny komputer. Zostałeś zatrudniony na stanowisku informatyka i otrzymałeś zadanie do wykonania.

Użytkownicy przekazali Ci następujące hasła do kont systemowych:

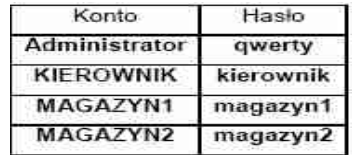

Konta: **Administrator, kierownik** i **magazyn2** należą do grupy użytkowników **Administratorzy**. Konto **magazyn1** jest kontem z ograniczeniami.

Opracuj projekt realizacji prac prowadzących do lokalizacji i usunięcia usterki systemu komputerowego W projekcie wykorzystaj informacje opisane w treści zadania oraz **Załączniku 1.**

Kończąc projekt zapisz dokument zawierający wykonane rozwiązanie do utworzonego przez siebie pliku o nazwie **specjalizacja\_zadanie08\_NAZWISKO\_IMIĘ.PDF** na

Pulpicie systemu Windows. **Plik przekaż osobie sprawdzającej!**

## **CZĘŚĆ PISEMNA: Projekt realizacji prac powinien zawierać:**

13. Tytuł projektu.

14. Założenia do projektu realizacji prac wynikające z **treści zadania** i **załączników.**

15. Listę **PRAWDOPODOBNYCH** przyczyn usterek systemu komputerowego.

16. Opis sposobów usunięcia usterek systemu komputerowego.

## **CZĘŚĆ PISEMNA I KOMPUTEROWA: Dokumentacja z wykonania prac powinna zawierać:**

17. Wykaz i opis **FAKTYCZNYCH** działań prowadzących do usunięcia usterek systemu. Do opisów **należy obowiązkowo dołączyć** zrzuty ekranów dokumentujące Twoje czynności.

18. Wskazania i instrukcje dla pracowników firmy.

## **Załącznik 1.**

## **Informacje przekazane przez pracowników firmy**

1. Na komputerze zainstalowany jest system Windows XP oraz oprogramowanie biurowe, które uruchamia się i działała poprawnie. Po włączeniu zasilania komputer uruchamia się poprawnie.

2. Na dysku komputera istnieje jedna partycja z systemem plików NTFS, obejmująca cały obszar dysku.

3. Baza poprawek Windows jest aktualna.

4. Naprawiający ma dostęp do konta **Administrator** z hasłem **qwerty**.

5. Programy, wszystkie dane i dokumenty **nie mogą zostać utracone**.

6. Naprawa ma być wykonana **u klienta bez reinstalacji systemu**.

7. Kierownik firmy przekazał Ci następujące zadania do wykonania:

-Po włączeniu komputera system loguje się automatycznie do konta **magazyn2**-należy spowodować, by po włączeniu komputera pojawiała się lista kont do wyboru.

-Zmienić konto **magazyn2** na konto z ograniczeniami

-Zabezpieczyć wszystkie konta użytkowników za pomocą **silnych haseł**.

-Konto **kierownik** ma folder **DANE** zawierający plik **MAGAZYNY.XLS** lecz kierownik nie może otworzyć, ani też modyfikować tego pliku.

# -Zabezpieczyć folder **C:\Documents and Settings\kierownik\DANE**

w następujący sposób (nadać poniższe uprawnienia dla użytkowników):

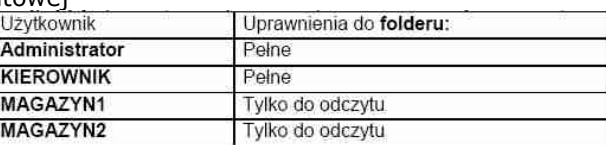

### -Zabezpieczyć folder **C:\Documents and Settings\magzazyn1** w następujący sposób (nadać p

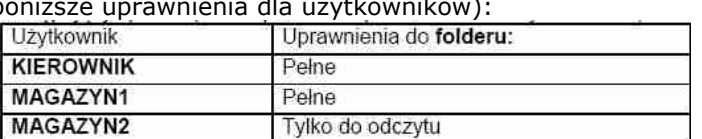

# -Zabezpieczyć folder **C:\Documents and Settings\magzazyn2** w następujący sposób (nadać poniższe uprawnienia dla użytkowników):

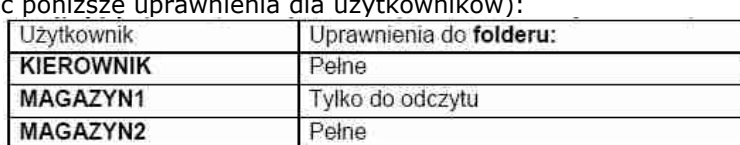

-Przekazać pracownikom wskazania, dotyczące właściwego użytkowania oraz podwyższenia poziomu bezpieczeństwa systemu komputerowego.

## **ZADANIE PROJEKTOWE NR 09 DLA ZAWODU TECHNIK INFORMATYK**

1. Zapoznaj się z treścią zadania, załącznikami.

2. Rozpocznij rozwiązywanie zadania.

3. Rozwiązanie zadania zapisuj w pliku **specjalizacja\_zadanie09\_PESEL.DOC, gdzie PESEL** TO TWÓJ NR PESEL (wpisz dodatkowa nazwisko i imię).

4. Do wykonania dokumentacji zadania projektowego użyj programu MS-Word, swoje działania dokumentuj zdjęciami ekranu

35. Na każdej stronie projektu wpisz swój numer PESEL oraz ponumeruj strony projektu (zacznij od strony tytułowej).

36. Plik **specjalizacja\_zadanie09\_PESEL.DOC** przekaż do sprawdzenia.

37. Do wykonania zrzutów ekranowych wykorzystaj klawisz PrtScr oraz program **Paint.**

38. Do wykonania dokumentacji zadania projektowego użyj programu **MS-Word** oraz **PDF Creator** 

39. Po wykonaniu projektu (czyli rozwiązania zadania projektowego), utwórz plik **PDF** o nazwie **specjalizacja\_ZADANIE09\_NAZWISKO\_IMIĘ.PDF** i przekaż go osobie sprawdzającej.

10. PONUMERUJ strony projektu (zacznij od strony tytułowej).

## **TREŚĆ ZADANIA**

Zostałeś zatrudniony w firmie handlowej na stanowisku informatyka. Twój poprzednik nagle zrezygnował z pracy i nie przekazał Ci swoich obowiązków. Po Twoim przyjściu do pracy okazało się, że jeden z firmowych komputerów nie pracuje poprawnie.

Opracuj projekt realizacji prac prowadzących do lokalizacji i usunięcia usterki systemu komputerowego W projekcie wykorzystaj informacje opisane w treści zadania oraz **Załączniku 1.**

Kończąc projekt zapisz dokument zawierający wykonane rozwiązanie do utworzonego przez siebie pliku o nazwie **specjalizacja\_zadanie09\_NAZWISKO\_IMIĘ.PDF** na

Pulpicie systemu Windows. **Plik przekaż osobie sprawdzającej!**

## **CZĘŚĆ PISEMNA: Projekt realizacji prac powinien zawierać:**

1. Tytuł projektu.

2. Założenia do projektu realizacji prac wynikające z **treści zadania** i **załączników.**

3. Listę **PRAWDOPODOBNYCH** przyczyn usterek systemu komputerowego.

4. Opis sposobów usunięcia usterek systemu komputerowego.

## **CZĘŚĆ PISEMNA I KOMPUTEROWA: Dokumentacja z wykonania prac powinna zawierać:**

5. Wykaz i opis **FAKTYCZNYCH** działań prowadzących do usunięcia usterek systemu. Do opisów **należy obowiązkowo dołączyć** zrzuty ekranów dokumentujące Twoje czynności.

6. Wskazania i instrukcje dla pracowników firmy.

# **Załącznik 1.**

## **Informacje przekazane przez pracowników firmy**

1. Na komputerze zainstalowany jest system Windows XP oraz oprogramowanie biurowe, które uruchamia się i działa-

ła poprawnie. Po włączeniu zasilania komputer uruchamia się poprawnie.

2. Na dysku komputera istnieje jedna partycja z systemem plików NTFS, obejmująca cały obszar dysku.

3. Baza poprawek Windows jest aktualna.

4. Komputer wykorzystują do pracy dwie sekretarki.

5. Sekretarki zapisują swoje poufne dokumenty w folderze *Sekretariat1* i *Sekretariat2* Ponadto obie powinny mieć dostęp do wspólnego pliku **kontrahenci.xls**.

6. Poufne dane zostały zabezpieczone przez Twojego poprzednika i obecnie znajdują się w folderze **Archiwum** na pulpicie.

7. Wszyscy użytkownicy komputera używają konta systemowego **Administrator** niezabezpieczonego hasłem.

8. Programy, wszystkie dane i dokumenty **nie mogą zostać utracone**.

9. Naprawa ma być wykonana **u klienta bez reinstalacji systemu**.

10. Kierownictwo firmy oczekuje, że dla każdego użytkownika komputera zostanie utworzone osobne konto systemowe odpowiednio skonfigurowane i zabezpieczone.

11. Odpowiednio zabezpieczyć dostęp do konta **Administrator**.

12. Każdy pracownik powinien mieć dostęp tylko do swoich dokumentów i dokumentu wspólnego.

13. Wystąpił problem z CD-ROMem (od jakiegoś czasu nie udaje się odczytywać płyt).

14. Użytkownicy narzekają, że, co jakiś czas, ale dość często pojawiają się komunikaty Informujące o uszkodzonym rejestrze lub zawieszeniu Explorera Windows. Jednak trudno dojść, co się stało w systemie lub, kto i co zmieniali wcześniej.

15. Przekazać pracownikom wskazania, dotyczące właściwego użytkowania oraz podwyższenia poziomu bezpieczeństwa systemu komputerowego.

16. Przekazać pracownikom hasła do ich kont w formie tabeli:

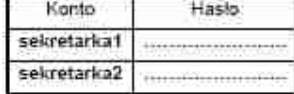

# **ZADANIE PROJEKTOWE NR 10 DLA ZAWODU TECHNIK INFORMATYK**

1. Zapoznaj się z treścią zadania, załącznikami.

2. Rozpocznij rozwiązywanie zadania.

3. Rozwiązanie zadania zapisuj w pliku **specjalizacja\_zadanie10\_PESEL.DOC, gdzie PESEL** TO TWÓJ NR PESEL (wpisz dodatkowa nazwisko i imię).

4. Do wykonania dokumentacji zadania projektowego użyj programu MS-Word, swoje działania dokumentuj zdjęciami ekranu

40. Na każdej stronie projektu wpisz swój numer PESEL oraz ponumeruj strony projektu (zacznij od strony tytułowej).

41. Plik **specjalizacja\_zadanie10\_PESEL.DOC** przekaż do sprawdzenia.

42. Do wykonania zrzutów ekranowych wykorzystaj klawisz PrtScr oraz program **Paint.**

43. Do wykonania dokumentacji zadania projektowego użyj programu **MS-Word** oraz **PDF Creator** 

44. Po wykonaniu projektu (czyli rozwiązania zadania projektowego), utwórz plik **PDF** o nazwie **specjaliza**cja ZADANIE10 NAZWISKO IMIĘ.PDF i przekaż go osobie sprawdzającej.

10. PONUMERUJ strony projektu (zacznij od strony tytułowej).

### **TREŚĆ ZADANIA**

Firma MUZA udostępnia ofertę albumów muzycznych a także pliki muzyczne w formacie MP3 oraz teksty piosenek w formacie TXT na swoim serwerze FTP.

Zostałeś zatrudniony w firmie MUZA na stanowisku informatyka.

Opracuj projekt realizacji prac prowadzących do lokalizacji i usunięcia usterek systemu komputerowego W projekcie wykorzystaj informacje opisane w treści zadania oraz **Załączniku 1.**

Kończąc projekt zapisz dokument zawierający wykonane rozwiązanie do utworzonego przez siebie pliku o nazwie **specjalizacja\_zadanie10\_NAZWISKO\_IMIĘ.PDF** na

Pulpicie systemu Windows. **Plik przekaż osobie sprawdzającej!**

### **CZĘŚĆ PISEMNA: Projekt realizacji prac powinien zawierać:**

1. Tytuł projektu.

2. Założenia do projektu realizacji prac wynikające z **treści zadania** i **załączników.**

3. Listę **PRAWDOPODOBNYCH** przyczyn usterek systemu komputerowego.

4. Opis sposobów usunięcia usterek systemu komputerowego.

### **CZĘŚĆ PISEMNA I KOMPUTEROWA: Dokumentacja z wykonania prac powinna zawierać:**

5. Wykaz i opis **FAKTYCZNYCH** działań prowadzących do usunięcia usterek systemu. Do opisów **należy obowiązkowo dołączyć** zrzuty ekranów dokumentujące Twoje czynności.

6. Wskazania i instrukcje dla pracowników firmy.

### **Załącznik 1.**

### **Informacje przekazane przez pracowników firmy**

1. Na komputerze zainstalowany jest system Windows XP oraz oprogramowanie biurowe, które uruchamia się i działała poprawnie. Po włączeniu zasilania komputer uruchamia się poprawnie.

2. Na dysku komputera istnieje jedna partycja z systemem plików NTFS, obejmująca cały obszar dysku.

3. Baza poprawek Windows jest aktualna.

4. Ze wspólnego komputera oraz sieci Intranet korzysta trzech muzyków oraz informatyk. W poniższej tabeli znajdują się hasła do kont:

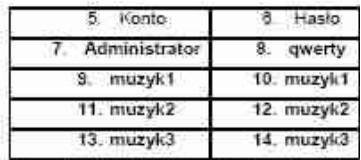

5. Muzycy życzą sobie, aby ich konta zostały zabezpieczone bezpieczniejszymi hasłami.

6. Komputer (jako **serwer**) działa w sieci lokalnej Intranet, konfiguracja sieci sprzed awarii została zapisana w pliku tekstowym **konfiguracja.txt** na Pulpicie Administratora.

7. Wystąpiła nieznana awaria sieci. Przed awarią sieci, muzycy mieli możliwość pobierania plików z serwera FTP oraz otwierania stron serwera firmy. Muzycy próbowali dostępu do Intranetu za pomocą adresów: **http://192.168.1.1**, **http://192.168.1.2**, **http://www.firma.pl**, **http://www.muzyk.pl**, **ftp://ftp.firma.pl**, **ftp://ftp.muzyk.pl**,

lecz próby te zakończyły się niepowodzeniem.

8. Przed wystąpieniem awarii sieci, oraz w chwili obecnej, **muzyk1** nie może odtwarzać plików muzycznych typu MP3. 9. Żaden z muzyków nie może otworzyć strony **http://www.firma.pl** , znajdującej się na serwerze firmy MUZA (ADRES SERWERA WWW: 192.168.1.1).

10. Żaden z muzyków nie może pobrać plików MP3 z serwera firmowego **ftp://ftp.firma.pl** (ADRES SERWERA FTP: 192.168.1.1).

11. Programy, wszystkie dane i dokumenty **nie mogą zostać utracone**.

12. Naprawa ma być wykonana **u klienta bez reinstalacji systemu**.

13. Kierownik firmy żąda od Ciebie wykonania następujących zadań:

-Każdy pracownik powinien mieć konto zabezpieczone hasłem silnym.

-Każdy pracownik powinien mieć dostęp do strony serwera firmowego **http://www.firma.pl** za pomocą przeglądarki Internet Explorer.

-Każdy pracownik powinien mieć dostęp do plików serwera FTP **ftp://ftp.firma.pl** za pomocą przeglądarki Internet Explorer.

-Każdy pracownik powinien mieć możliwość odtwarzania pliku muzycznego MP3.

-Przekazać pracownikom wskazania, dotyczące właściwego użytkowania oraz podwyższenia poziomu bezpieczeństwa systemu komputerowego.